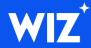

# Advanced Amazon S3 Security

Security guides are often rather basic and superficial. Knowing the least privilege principle is crucial and forms the foundation of security best practices, but following it in practice isn't always straightforward. S3, for example, comes with many different methods to define permissions for buckets and objects. If you define permissions only via IAM roles, you might still have more privileges than required. There are also ACLs and bucket policies, which allow more fine granular access control. Using the right tool for each job is as vital as following the right principles. With this cheat sheet, you have all the options at hand, together with reasons when to use them.

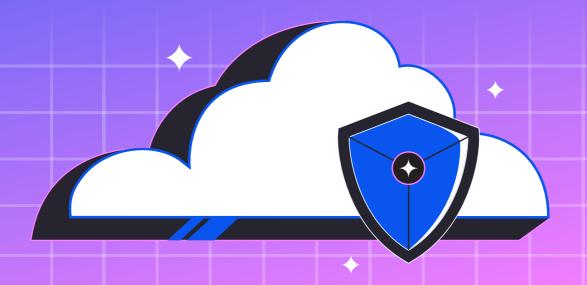

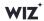

# **Table of Contents**

| Access control                                    | 3  |
|---------------------------------------------------|----|
| Bucket policies                                   | 3  |
| Access control lists                              | 4  |
| S3 Access Points                                  | 6  |
| VPC endpoints for S3                              | 7  |
| Data durability                                   | 7  |
| S3 Object Lock                                    | 7  |
| S3 MFA delete                                     | 9  |
| S3 cross-region replication                       | 9  |
| Storage visibility                                | 11 |
| S3 Storage Lens                                   | 11 |
| S3 event logging                                  | 12 |
| AWS Config                                        | 13 |
| Data loss prevention                              | 14 |
| Data masking with Amazon Macie                    | 14 |
| S3 lifecycle rules                                | 14 |
| Get more security for AWS S3 deployments with Wiz | 15 |

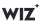

# **Access control**

In this category, you find S3 features you can use to manage permissions for your buckets and objects.

# Bucket policies

Bucket policies are one way to set the permissions you want to grant for your S3 buckets. With bucket policies, you specify permissions on the bucket side instead of the account side, as you would do with IAM.

# When should you use a bucket policy?

#### Public or cross-account access

In cases where you need to define public or cross-account access for a bucket, you might be unable to create an IAM role, and then have to use a bucket policy.

## · Controlling specific actions

When you need to control specific actions, such as explicitly denying actions that an IAM role grants. Using bucket policies, you can get away with fewer IAM roles or define more finegrained access.

#### Bucket-centric access control

When you follow a data-centric approach and want to control permissions at the place of usage.

## Where do you find bucket policies?

Here are the steps on where you can find the bucket policy of a S3 bucket:

- · Go to the AWS console and find "S3 / Buckets."
- Select the bucket whose permissions you want to adjust.
- Click the "Permissions" tab.
- Now scroll down the page to where you can find the "Bucket Policy" section.

Figure 1 shows the section in the AWS console.

Next page →

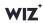

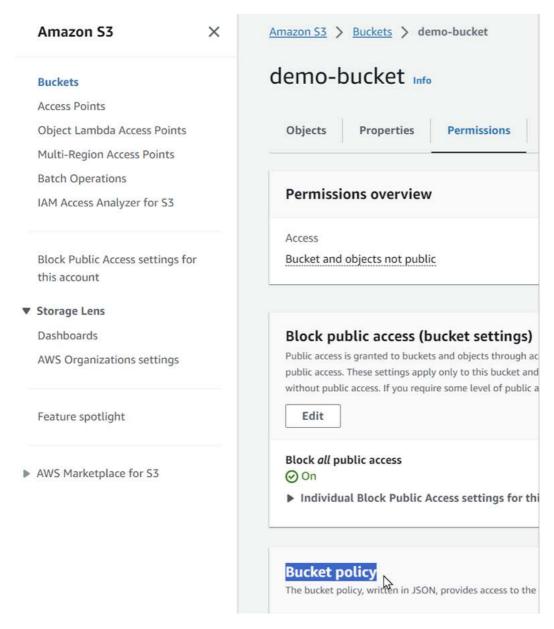

Figure 1: Finding the bucket policy of an S3 bucket

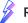

## Resources

Check out these examples of bucket policies.

# 2 Access control lists

Access control lists (ACLs) provide you with a way to define your S3 buckets' permissions. With ACLs, you can define fine granular permissions either for the bucket or for individual objects.

# When should you use an ACL?

Object level access control

When you need to define permissions for specific objects, using an ACL is the right choice.

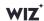

#### Transferring objects with permission between buckets

ACL permissions for objects are transferred alongside objects when moved between buckets.

#### · Keeping permissions simple

ACLs come with simple read/write/list permissions, which makes them easier to define than the complex JSON files required for bucket policies and IAM permissions.

#### Public or cross-account access

When you need to define public or cross-account access for a bucket, you might not be able to define an IAM role.

## · Controlling specific actions

ACLs come in handy when you need to control specific actions, such as explicitly denying actions that an IAM role granted. ACLs can let you get away with using fewer IAM roles and let you define more fine-grained access.

#### · Bucket-centric access control

ACLs are preferable if you're following a data-centric approach and want to control permissions at the place of usage.

## Where do you find ACLs?

## Here are the steps to how to find the ACL for your S3 buckets:

- In the AWS console, look for "S3 / Buckets."
- Select the bucket whose permissions you want to adjust.
- · Now go down to the "Permissions" tab and select that.
- Once you're in the permissions menu, scroll down to where you can find the "Access control list (ACL)" section.

Figure 2 shows the section in the AWS console.

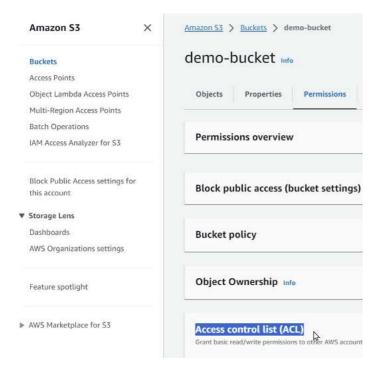

Figure 2: Finding the ACL of an S3 bucket

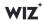

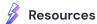

You can find more details on S3 ACLs here.

# 3 S3 Access Points

With S3 Access Points, you can define your access rules via a proxy. When you use S3 Access Points, all S3 queries go through a central service that checks permissions.

## When should you use an S3 Access Point?

## Access control for data shared externally

When you need to share S3 data outside of your AWS accounts when you don't want to handle ACLs for every potential user.

#### Centralized access management

When you need central access management independently of your buckets or IAM roles.

## Simplified permissions

When you don't want to handle complex JSON files that come with bucket policies and IAM roles.

## • Improving usability for external developers

When you want an external developer with a single endpoint access to S3 data in multiple buckets or from various regions.

#### Custom functionality

When you want to execute Lambda functions where someone is granted specific access to an S3 bucket.

## Where do you find S3 Access Points?

You can find S3 Access Points in the AWS console under "S3 / Access Points." Figure 3 shows the section in the AWS console.

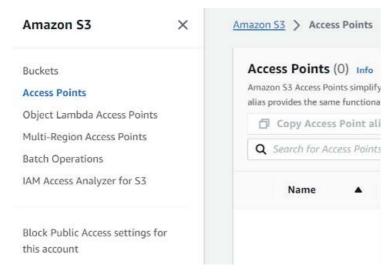

Figure 3: Finding S3 Access Points

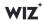

# 4 VPC endpoints for S3

VPC endpoints can give your Amazon EC2 instances access to S3 buckets without exposing those instances to the public internet.

## When should you use VPC endpoints for S3?

## • Private EC2 instances

When your private EC2 instances inside a VPC need access to S3 buckets.

## Where do you find VPC endpoints for S3?

You can find VPC endpoints in the AWS console under "VPC". When you click "Endpoints," you can create an endpoint for AWS services.

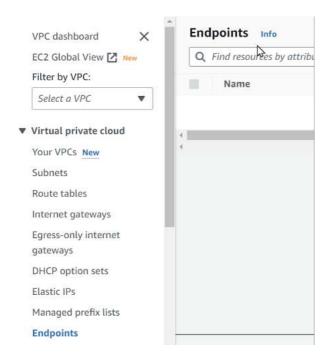

Figure 4: Finding VPC Endpoints

# **Data durability**

In this category, you find S3 features that help you prevent data from being deleted, whether that's caused by simple human error or malicious actors.

# S3 Object Lock

Object Lock blocks the delete action for a specific object for all users. You can enable it in a particular period after upload or until you explicitly unlock an object again.

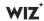

# When should you use Object Lock?

## · Protecting specific objects

When you want to protect your data from deletion at the object level.

## · Retention for compliance

When you must keep data around to comply with particular laws or standards. This will help prevent data from being accidentally deleted, leading to fines.

#### Simple protection

When you don't need the whole feature set provided by ACLs and just want to manage who has the item's delete access.

# Where do you find Object Lock?

You find Object Lock in the AWS console under "S3 / Buckets" when you create a new bucket. It will be at the bottom of the form under the "Advanced Settings" section. Note that enabling Object Lock for an existing bucket is only possible by contacting AWS support.

Figure 5 shows the location of Object Locking in the AWS console.

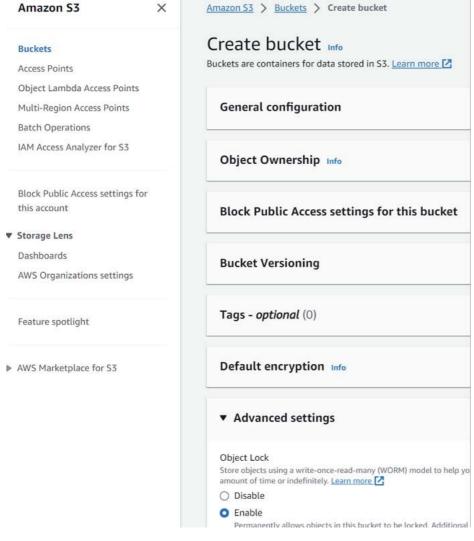

Figure 5: Finding S3 Object Locking

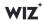

# 2 S3 MFA delete

Another way to prevent accidental data deletion is with multi-factor authentication (MFA) deletion. Using MFA deletion, every user with write access can delete an object, but that action has to be confirmed via MFA first.

# When should you use MFA delete?

#### · Prevent accidental deletion

When the creation of objects is expensive, or the data required to create the object isn't easy to come by, MFA delete can highlight the importance of the object before a user deletes it.

## · Preventing outside attackers from deleting data

There is always a chance that a hacker will get access to the AWS credentials. Enabling MFA deletion requirements will prevent the hacker from doing more damage.

## Where do you find MFA delete?

Enabling MFA delete is not possible via the AWS console. You must use the AWS CLI from the root user account. To do that you'll also need the bucket name and number from the root account's MFA device.

The following command enables versioning and MFA Delete for an existing bucket:

```
$ aws s3api put-bucket-versioning \
--bucket <BUCKET_NAME> \
--versioning-configuration Status=Enabled,MFADelete=Enabled \
--mfa "SERIAL <MFA_SERIAL_NUMBER>"
```

# 3 S3 cross-region replication

Cross-region replication can help to prevent data destruction from a region-wide outtake.

## When should you use cross-region replication?

#### Disaster recovery

When you need to ensure that you can restore replicated objects after they are lost in a primary region.

#### Compliance

When a law or standard requires you to store data in multiple, disparate locations.

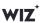

# Where do you find cross-region replication?

## Here are the steps on how to find cross-region replication:

- Go to the AWS console and find "S3 / Buckets."
- Select the bucket that you want to replicate across regions.
- Click the "Management" tab for that bucket.
- Go to the "Replication rules" section.
- Go to the "Replication rules" section.
- Here, select cross-region replication.

Figure 6 shows the section in the AWS console.

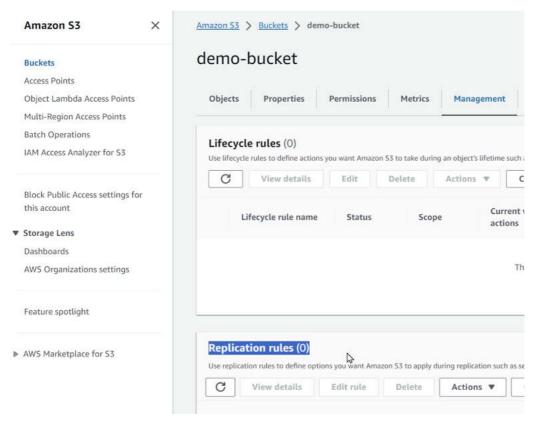

Figure 6: Finding S3 Cross-Replication

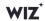

# Storage visibility

In this category, you'll find AWS services and S3 features that can provide insights into the data you store.

# S3 Storage Lens

S3 Storage Lens is an easy way to view your S3 storage usage and activity. Even if you already follow best practices, you need to know what's happening with your data.

# When should you use the Storage Lens?

## · Organization-wide storage visibility

When you need a complete view of storage usage and activity over all accounts in your organization.

#### Recommendations

When you want automatic recommendations for best practices, you might have missed when creating your buckets.

## Where do you find Storage Lens?

Storage Lense is in the AWS console under "S3 / Storage Lense" under "Dashboards". You can see it in Figure 7.

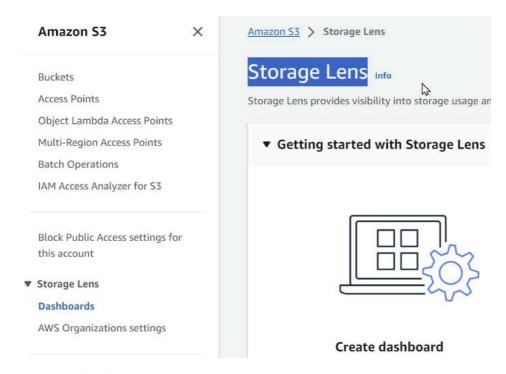

Figure 7: Finding the S3 Storage Lense

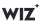

# 2 S3 event logging

It's possible to log all your S3-related API events with Amazon CloudTrail to know exactly when each action was executed and by whom.

## When should you use event logging?

## · Access logging for compliance

When a law or standard requires you to know who accessed objects and when exactly that access took place.

## • Finding suspicious access patterns

When you want to keep your access controls up-to-date and need constant insight if they still reflect your intentions.

# Where do you find event logging?

You can find CloudTrail in the AWS console under "CloudTrail," as it's a service that works with many AWS services, not just S3. In Figure 8, you see the location of CloudTrail in the AWS console.

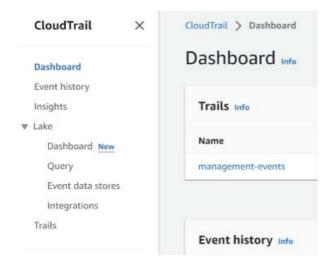

Figure 8: Finding CloudTrail in the AWS console

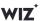

# 3 AWS Config

AWS Config scans the configuration of your AWS resources and checks them for issues. This way, you can locate potential security risks in existing resources.

# When should you use AWS Config?

## Compliance

When you need to keep your configurations compliant with particular laws or standards.

## Configuration history

When you need to keep a history of all past resource configurations.

## • Automatic remediation

When you don't have the personnel to fix all configuration issues manually.

# Where do you find AWS Config?

You find AWS Config in the AWS console under "Config."

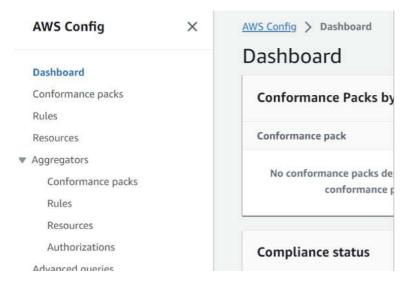

Figure 9: Finding AWS Config

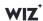

# **Data loss prevention**

In this category, you find S3 features that prevent data leaks by minimizing the sensitive data you keep or show to users.

# 1 Data masking with Amazon Macie

Amazon Macie is a service that can scan data in AWS for sensitive information. It can trigger Lambda functions that remove or replace fields in S3 objects, effectively masking them so that specific users won't be exposed to that data.

# When should you use data masking?

#### Compliance audits

When you need to give access to an auditor and you don't want to expose them to all of your data, but object-level access isn't fine-grained enough.

#### Demo data

When you need realistic datasets for product demos but don't want them to include sensitive information.

## · Third-party data sharing

When you need to share data with customers or business partners but want to filter out confidential information.

## Where do you find data masking?

Data masking isn't a feature that S3 or other AWS services provide out of the box, but one way to implement it is with AWS Macie, a Lambda function, and Amazon EventBridge. You can find Amazon Macie in the AWS console under "Macie", AWS Lambda under "Lambda," and Amazon EventBridge under "EventBridge."

Using EventBridge is required since Macie can't trigger Lambda functions directly. Check out <u>this</u> guide on how to set up EventBridge with Macie.

# 2 S3 lifecycle rules

Lifecycle rules are automated data modification rules for S3 buckets. They move objects into cheaper storage tiers, add delete markers, or delete them permanently.

## When should you use lifecycle rules?

## · Automatic pruning

When you need sensitive data for a short period but want to ensure it gets deleted later.

#### Compliance

When you must keep data for a long time, but it doesn't need to be accessible immediately.

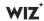

# Where do you find lifecycle rules?

Find the lifecycle rules in the AWS console under "S3 / Buckets." Select one of your buckets, and click the "Management" tab.

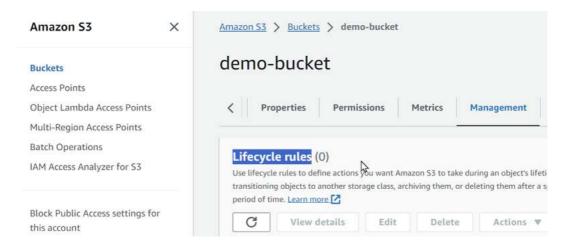

Figure 10: Finding S3 Lifecycle Rules

# Get more security for AWS S3 deployments with Wiz

If managing the minutiae of your S3 deployment seems like a lot of work, there is a way to make it easier and faster to narrow down the security vulnerabilities in your system with the help of <u>Wiz</u>.

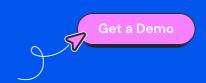